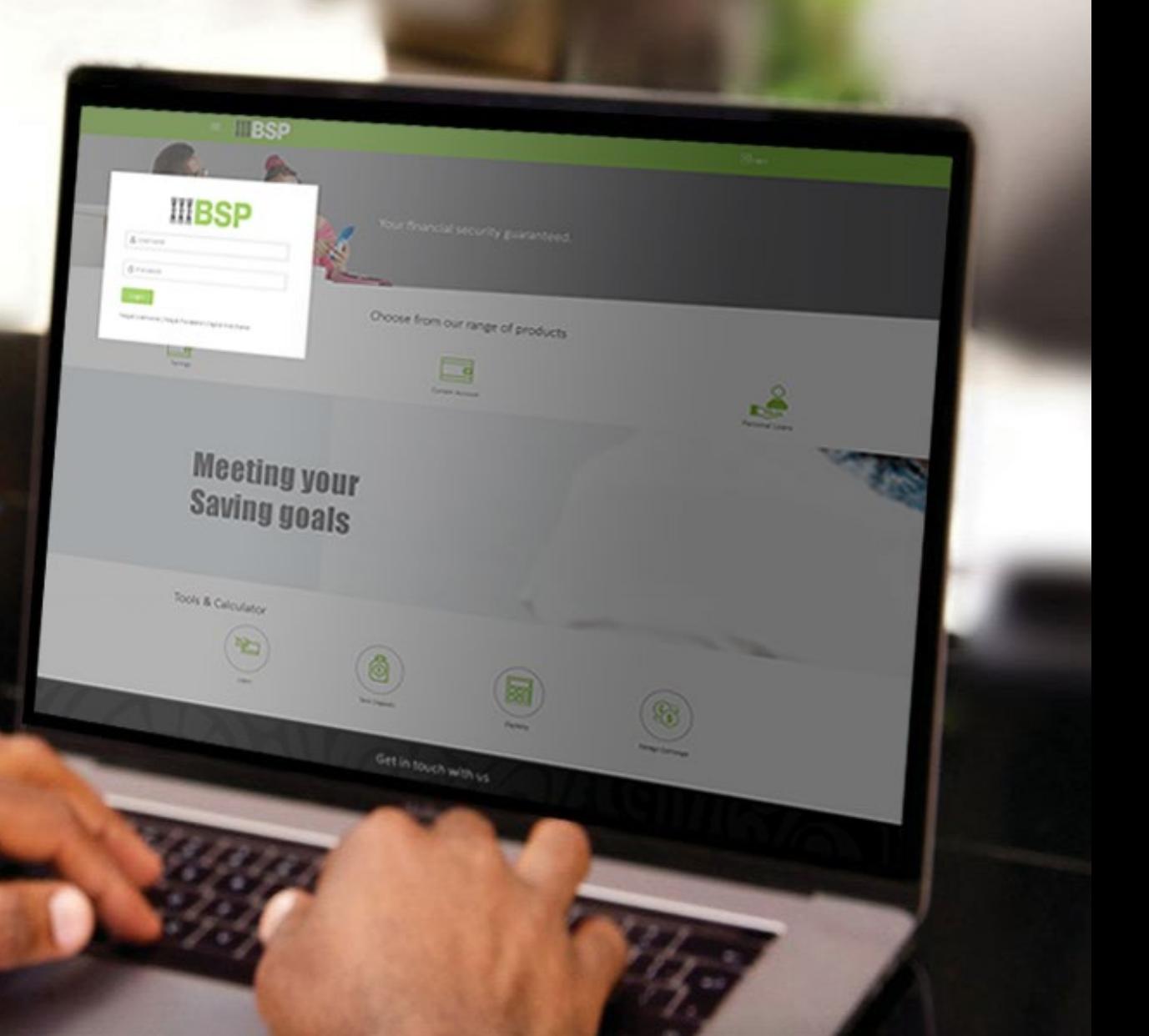

## **BSP INTERNET BANKING** Quick Reference Guide

### **DELETE A BILLER**

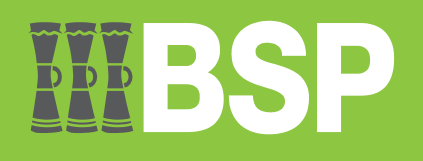

#### **Quick Reference Guide: Delete a Biller**

# DDD

#### **Use this Quick Reference Guide to:**

Learn how to delete a Biller.

#### **Delete a Biller**

Use the **View/Edit Payee function** to Delete a Biller.

- 1. Click the **three bars** to open the toggle menu in the BSP Internet Banking Dashboard
- 2. Select **Payments**
- 3. Select **Manage Payees & Billers**

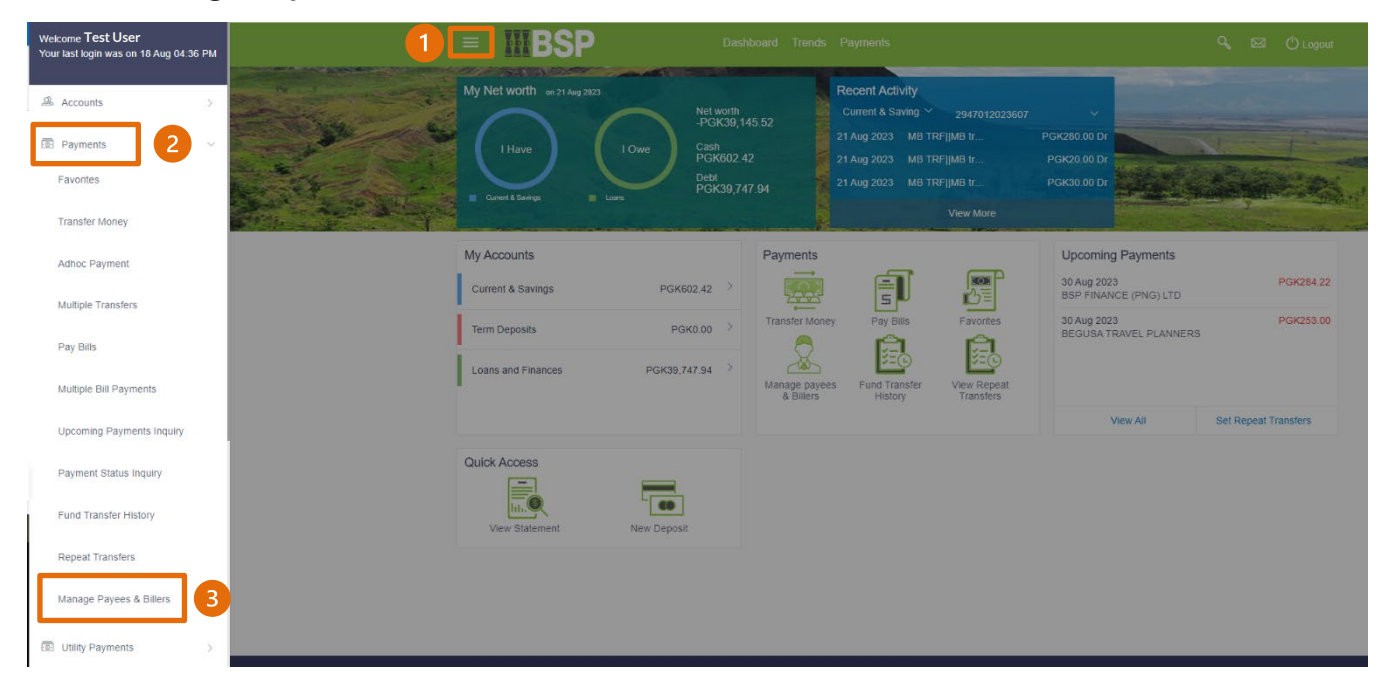

#### **Quick Reference Guide: Delete a Biller**

You're now on the Biller List page. Follow these steps to delete a Biller. Select **Billers**

- 4. Select **Billers**
- 5. Select the **Biller** to edit filed in alphabetical order under the **Category** drop-down menu
- 6. Click the **three-dots** to open the toggle menu
- 7. Select **Delete**

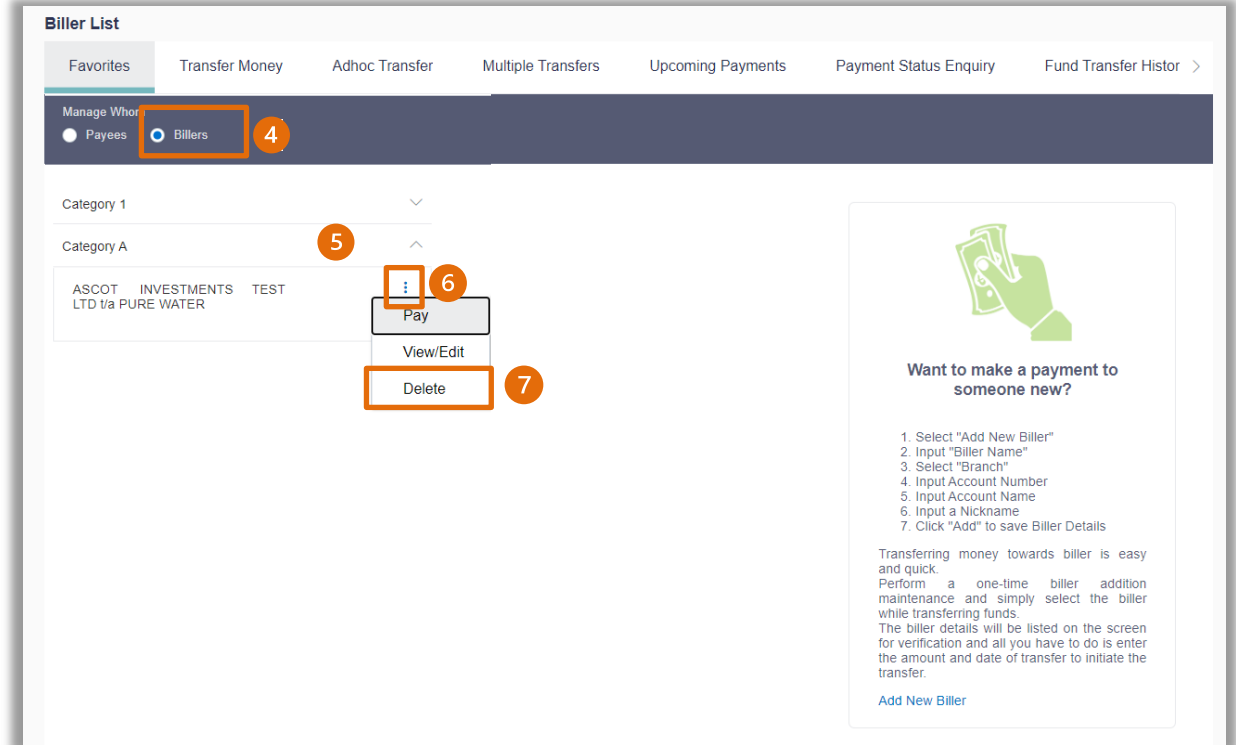

8. If the Biller details are correct, select Proceed to delete the Payee, or Cancel

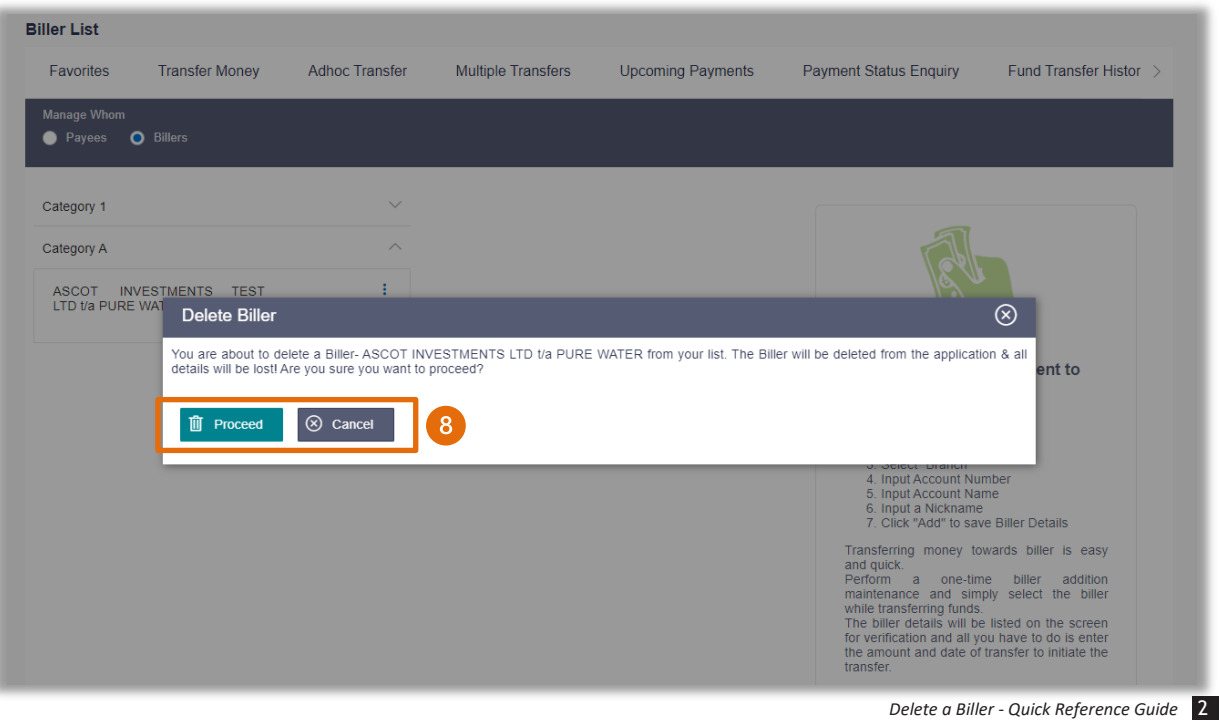

#### **Identity Verification**

Verify your payment using your preferred verification method when registering for BSP Internet Banking:

#### **Option 1 - Mobile and Email Verification**

A verification code will be sent to your registered mobile number and email address.

- 1. Enter the verification code in the designated space
- 2. Select **Submit**

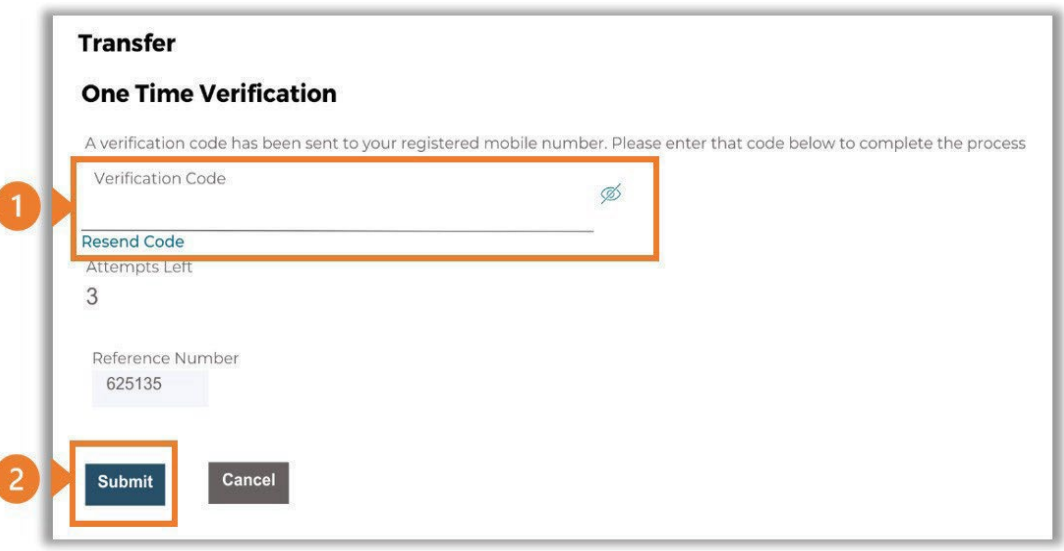

#### **Option 2 – Soft Token Verification**

Using the **BSP PNG PaySecure App** on your mobile device to generate a One Time Password (OTP).

- 1. Enter the One Time Password (OTP) into the **One Time Password** field
- 2. Select **Submit**

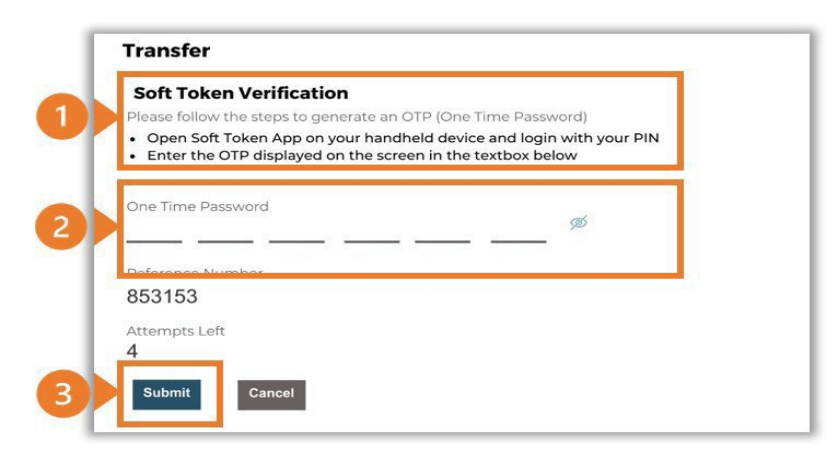

#### **Option 3 – Security Question**

Answering one of five (5) security questions.

- 1. Answer the question
- 2. Select **Submit**

**Note: If you answer incorrectly, another question will be displayed.**

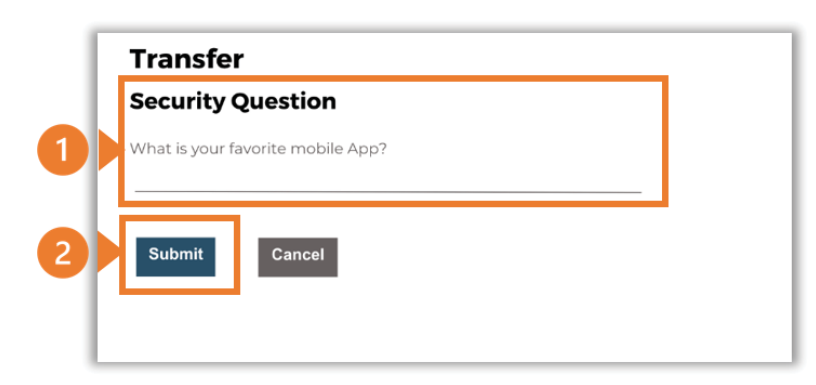

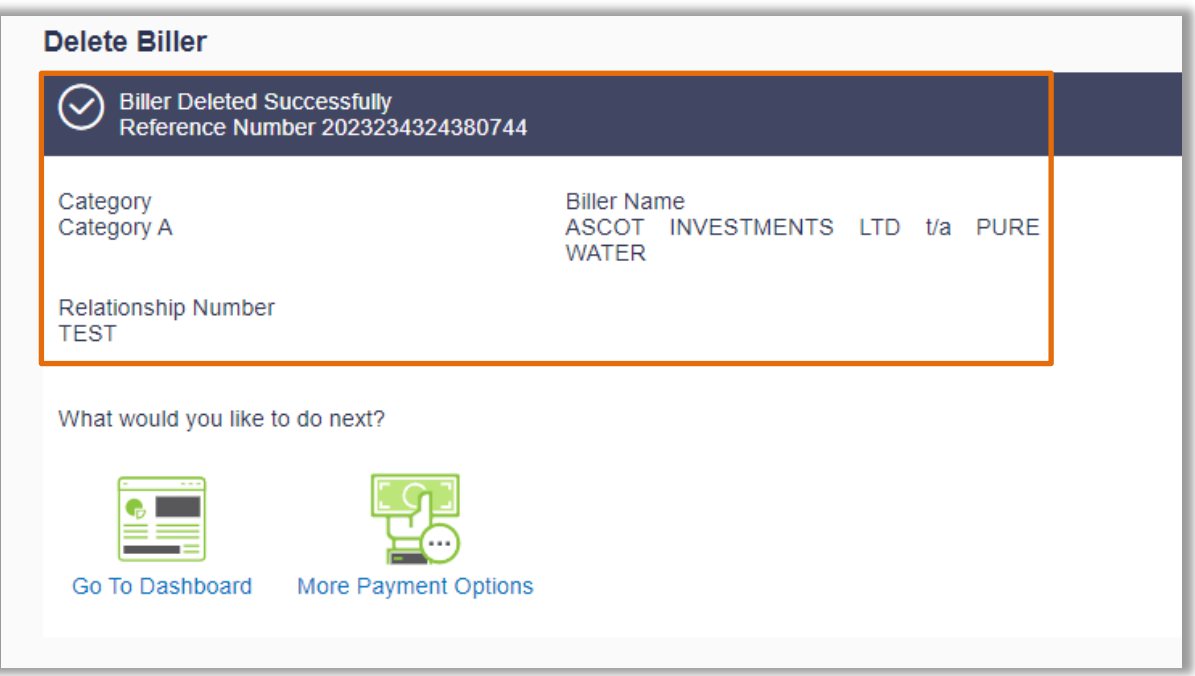

#### **Additional Support**

Please contact the BSP Customer Call Centre: **Phone:** (+675) 320 1212 or 7030 1212 **Email: [servicebsp@bsp.com.pg](mailto:servicebsp@bsp.com.pg)**

#### **Disclaimer**

The accounts used in this guide are fictitious and contain non-customer data.

#### **Copyright Information**

All rights reserved world-wide under international copyright agreements. No part of this document can be reproduced, stored in a retrieval system, or transmitted in any form or by any means, electronic, mechanical, photocopying, recording, or otherwise without the prior written permission of BSP Financial Group Limited.